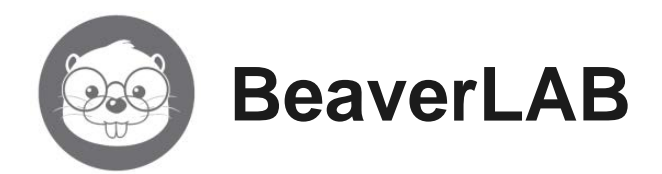

# **Intelligens csillagászati teleszkóp TW1 DDL-TW1/Pro/Max**

Cikkszám: BEADDLTW1/ BEADDLTW1PRO

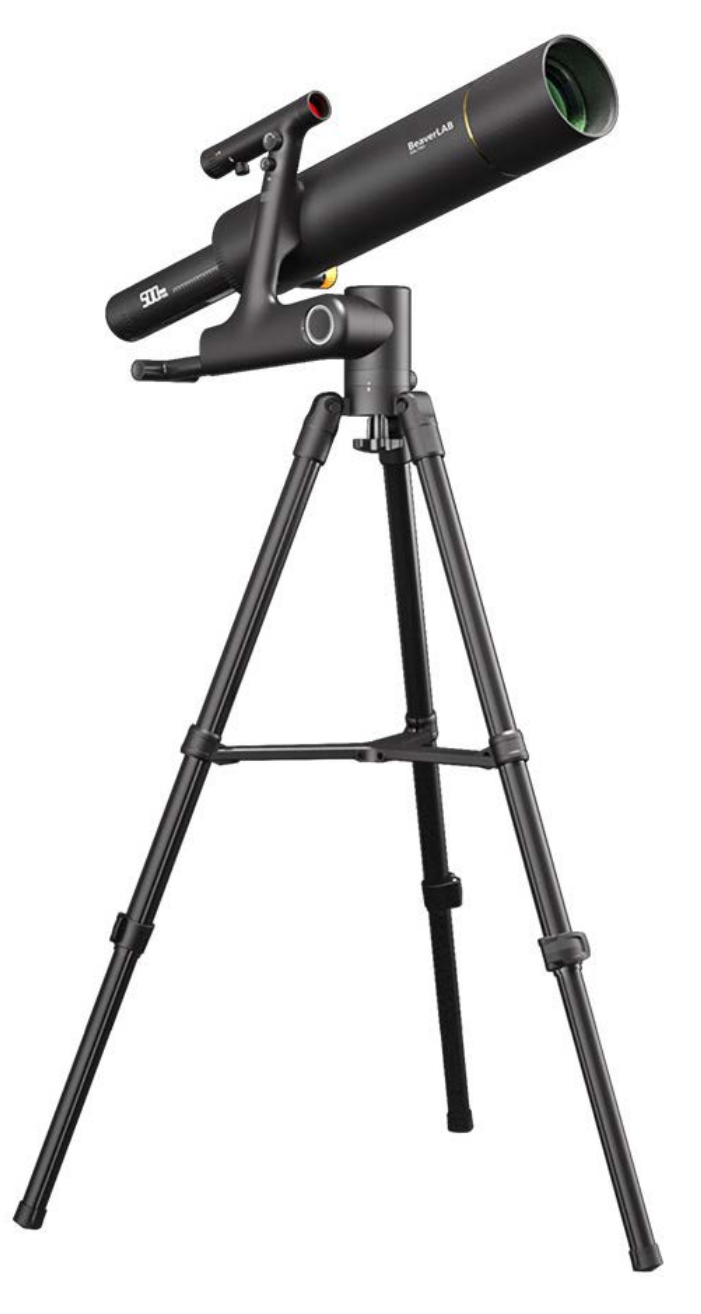

# **Használati útmutató**

# **01 A készülék bemutatása**

# <span id="page-1-0"></span>*Tisztelet Vásárlónk!*

*Köszönjük, hogy termékünket választotta. Kérjük, tanulmányozza át alaposan használati útmutatónkat, hogy megismerkedhessen új készülékével és kiaknázhassa az abban rejlő összes lehetőséget.*

*Feltétlenül tartsa be a használati útmutatóban leírtakat!*

ellentétesen: nyitás, a teleszkóp a fel-le billenthető

# <span id="page-1-1"></span>**A teleszkóp részei**

<span id="page-1-2"></span>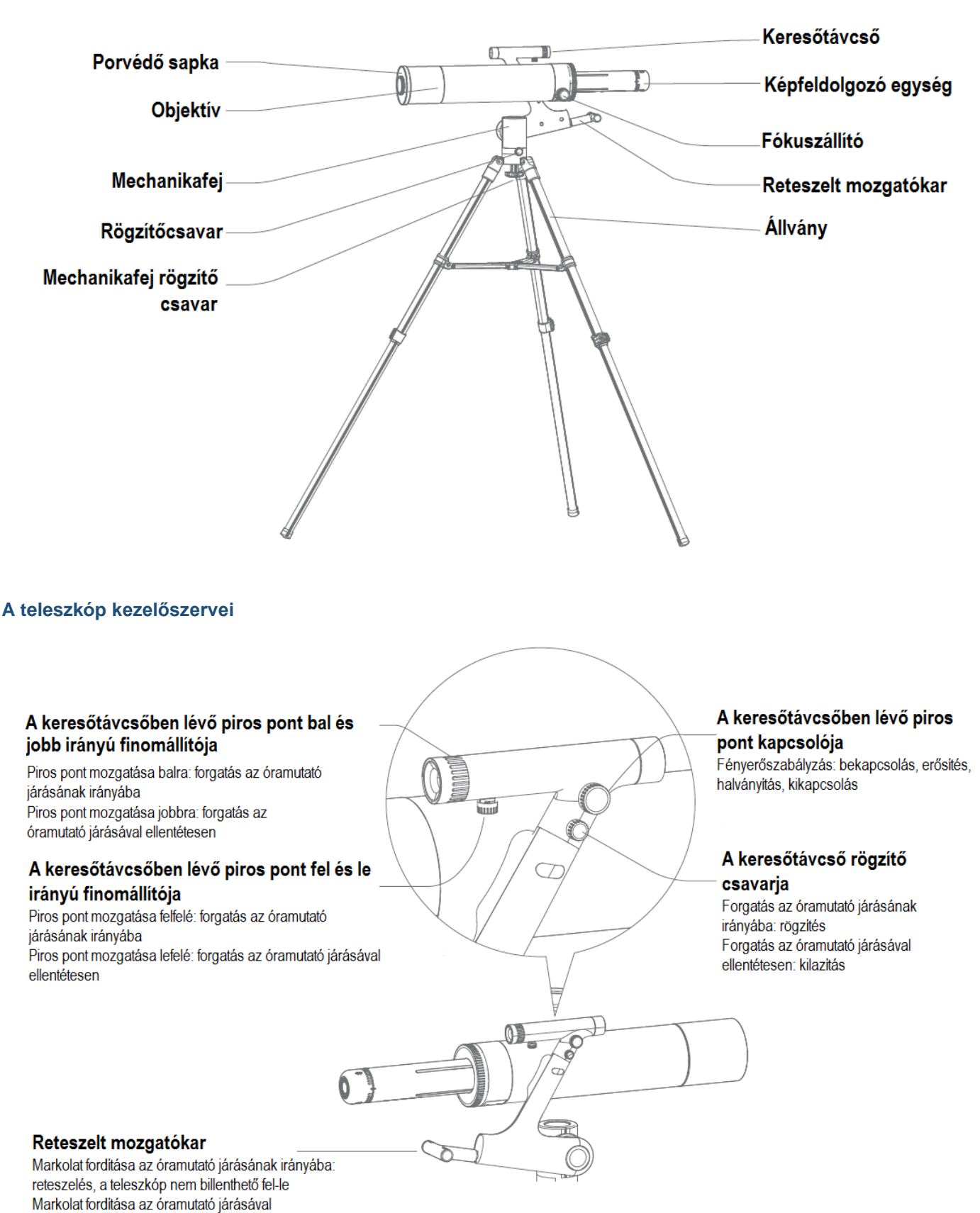

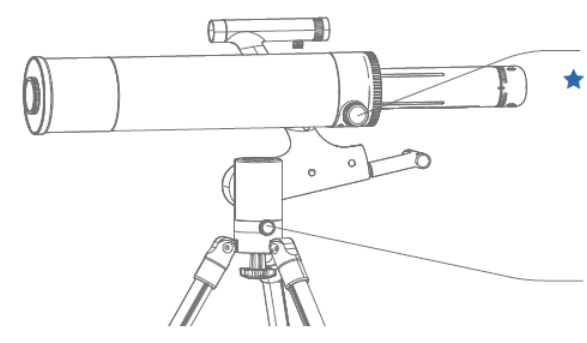

# Gyújtótávolság állító

A fókuszáló egység kihuzatának alsó részén lévő fogasléc zsirral van bekenve. Ne érien hozzá

# A mechanikafej víszintes forgatási irányának rögzítő csavarja

Vizszintes irányú forgatás lezárása a csavar óramutató járásával egyező irányú meghúzásával

Vizszintes irányú forgatás feloldása a csavar óramutató járásával ellentétes irányú meglazitásával.

# **02 Biztonsági szabályok**

- <span id="page-2-0"></span>• A használat végeztével helyezze vissza a porvédő sapkát az objektív por és más egyéb idegen testek elleni védelméhez!
- Fordítson figyelmet a képfeldolgozó egység védelmére! A használat végeztével helyezze vissza a védőburkolatot a por és más egyéb idegen testek elleni védelem biztosításához!
- A teleszkóptubus oldalsó felfüggesztésű, nehéz súlyok alkalmazása nélkül.
- Ha nem használja a teleszkópot, húzza meg a mechanikafej rögzítő csavarjait a teleszkóp véletlen elfordulásának megelőzése érdekében!
- Kérjük, csak akkor használja a teleszkópot, ha a környezeti hőmérséklet -10°C és +45°C közé esik!
- A készülék nem vízálló, ezért nem érheti nedvesség és folyadék.
- Nyílt lángtól és sugárzó hő hatásától óvja a készüléket!
- Védje a lencséket a portól!
- A készülék egy precíziós eszköz, ezért ütésektől és rázkódástól óvni kell.
- Alacsony hőmérséklet esetén csökken az elem kapacitása, ami a lítium elemek egyik jellegzetessége és nem jelent meghibásodást.
- Bármilyen rendellenes működés esetén tájékozódjon a használati útmutató "Esetlegesen előforduló hibák és lehetséges megoldásuk" c. fejezetben. Amennyiben nem talál megoldást a problémára, lépjen kapcsolatba a jótállási jegyen feltüntetett márkaszervizzel. A teleszkóp szétbontását és javítását csak arra felhatalmazott márkaszerviz végezheti, melynek figyelmen kívül hagyása a garancia elvesztését és a készülék tönkremenetelét vonhatja maga után.

# <span id="page-2-1"></span>**Különleges biztonsági szabályok**

- Napmegfigyelést kizárólag megfelelően felhelyezett Baader-napszűrővel végezzen, különben a képalkotó/feldolgozó chip kiég!
- Gyermekek csak felnőtt felügyelete mellett használhatják a készüléket!
- A teleszkóp mindennemű átalakítása tilos!
- Ha a teleszkóp nincs használatban, helyezze fel a porvédő burkolatot.

# **03 Összeszerelési útmutató**

<span id="page-2-2"></span>**A készülék megvásárlása után a felhasználónak kell elvégeznie az egyes részegységek összeállítását!**

# <span id="page-2-3"></span>**Az állvány felállítása**

- 1. Vegye elő az állványt, lazítsa meg a lábrögzítőket, húzza ki a lábakat a kívánt állványmagasság beállításához.
- 2. Nyissa szét a lábakat úgy, hogy a lábakat összetartó állványpók kifeszüljön.

# <span id="page-2-4"></span>**A teleszkóptubus állványra szerelése**

- 1. Készítse elő a 4. oldalon lévő ábrán látható teleszkóptubust, mechanikafejet, az állványt és a mechanikafejet összekapcsoló gyorskioldású menetes rögzítő tengelyt (mechanikafej rögzítő csavar).
- 2. Illessze a teleszkóptubussal ellátott mechanikafej alaplapján lévő három pozicionáló csapot az állványfejen lévő furatokba.
- 3. Illessze az állványt és a mechanikafejet összekapcsoló gyorskioldású menetes rögzítő tengelyt (mechanikafej rögzítő csavar) alulról felfelé a mechanikafej alaplapján lévő menetes furatba és az óramutató járásának irányába forgatva húzza meg.

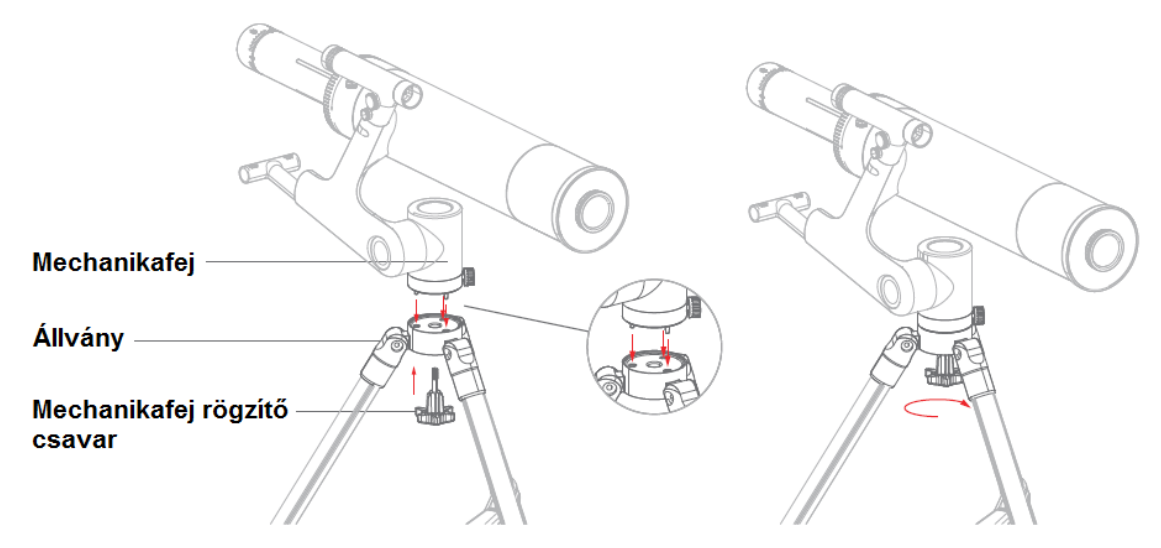

Leszereléskor, a mechanikafej rögzítő csavarjának meglazítása közben fogni kell a mechanikafejet és távcsőtubust, különben a tubussal ellátott mechanikafej leeshet.

# <span id="page-3-0"></span>**A képgyűjtő/képfeldolgozó egység felszerelése**

- 1. Készítse elő a képfeldolgozó egységet.
- 2. Távolítsa el a porvédő kupakokat.
- 3. Illessze egymás mellé a képfeldolgozó egység oldalán lévő rögzítőfogat és a teleszkóp képfeldolgozó egységének tubusvégében lévő hornyot, tolja a képfeldolgozó egységet a tubusvégbe és forgassa az óramutató járásának irányába a képfeldolgozó egységet, amíg a két pozícionáló jelzés egymás mellé nem kerül.

Ügyeljen az illesztési

pozícióra

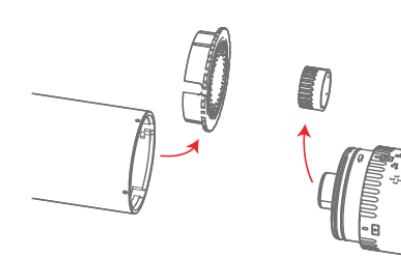

 **Távolítsa el a porvédő kupakokat Illessze a képfeldolgozó egységet a tubusvégbe**

**a** nn nn n

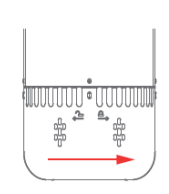

 **Forgassa az óramutató járásának irányába a rögzítési pozíció eléréséig**

# <span id="page-3-1"></span>**A keresőtávcső felszerelése**

- 1. Keresse elő a keresőtávcsövet és illessze a tartólábra.
- 2. Húzza meg a keresőtávcsövet rögzítő csavart.

*Tanács:* Ügyeljen a keresőtávcső felhelyezési irányára.

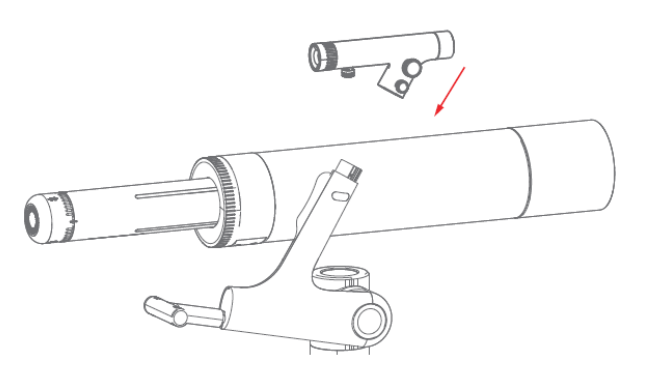

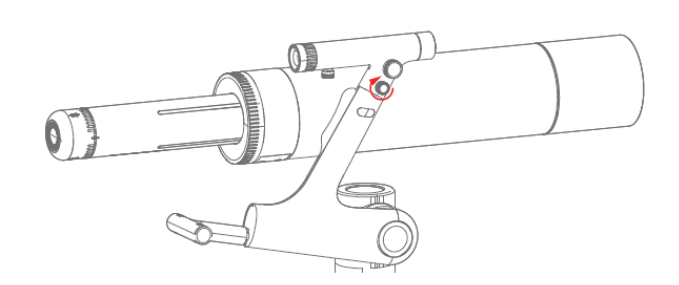

**Illessze a keresőtávcsövet a tartólábra Húzza meg a keresőtávcsövet rögzítő csavart**

# <span id="page-4-0"></span>**Elemcsere a keresőtávcsőben**

- 1. Vegye le a keresőtávcsövet a tartólábról. Az elemtartó a keresőtávcső tartólábra illeszkedő részében kapott helyet, ahonnan ujjai vagy egy csipesz segítségével húzható ki.
- 2. A keresőtávcső piros pontjának működéséhez 1db CR-2032-es gombelemre van szükség. A gombelem cseréjekor ügyeljen, hogy a pozitív és a negatív érintkező a jelzéseknek megfelelően helyezkedjen el.

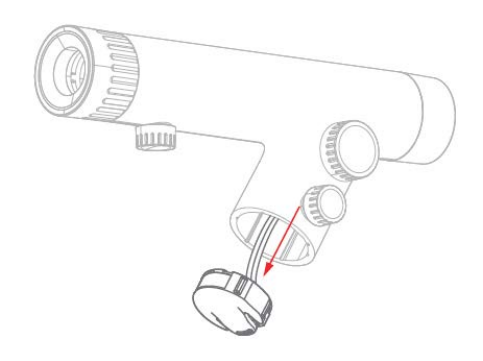

 **Az elemtartót egyben kell kiemelni (Óvatosan lazítsa meg rögzítő csavart!)**

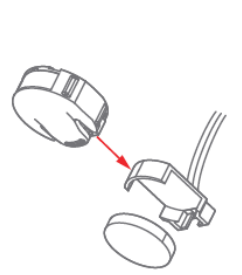

 **Cserélje ki az elemet. Ügyeljen az érintkezők pozíciójára!**

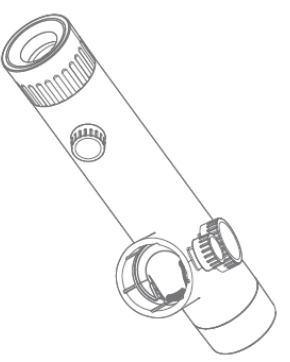

 **Az elemtartó visszahelyezésekor ügyeljen a behelyezés irányára!**

# <span id="page-4-1"></span>**A keresőtávcső piros pontjának kalibrálása**

- 1. Keressen egy szabad szemmel jól látható 100 méternél távolabb lévő objektumot.
- 2. Irányítsa a teleszkóp főtubusát az objektumra úgy, hogy az a képmező közepére kerüljön.
- 3. Kapcsolja be a keresőtávcső piros pontjának megvilágítását az erre szolgáló kapcsolóval.
- 4. Keresse meg a piros pontot a keresőtávcső hátsó részén lévő kör alakú okulárban.
- 5. Állítsa be a piros pont pozícióját a keresőtávcső okulárja körül lévő gyűrűvel és az alul lévő tárcsával. A beállítás akkor sikeres, ha a piros pont képmező centrumában lévő objektum közepére kerül.

*Tanács:* A megfigyelés végeztével kapcsolja ki a keresőtávcsőben lévő piros pontot.

# **04 A használat módja**

<span id="page-4-2"></span>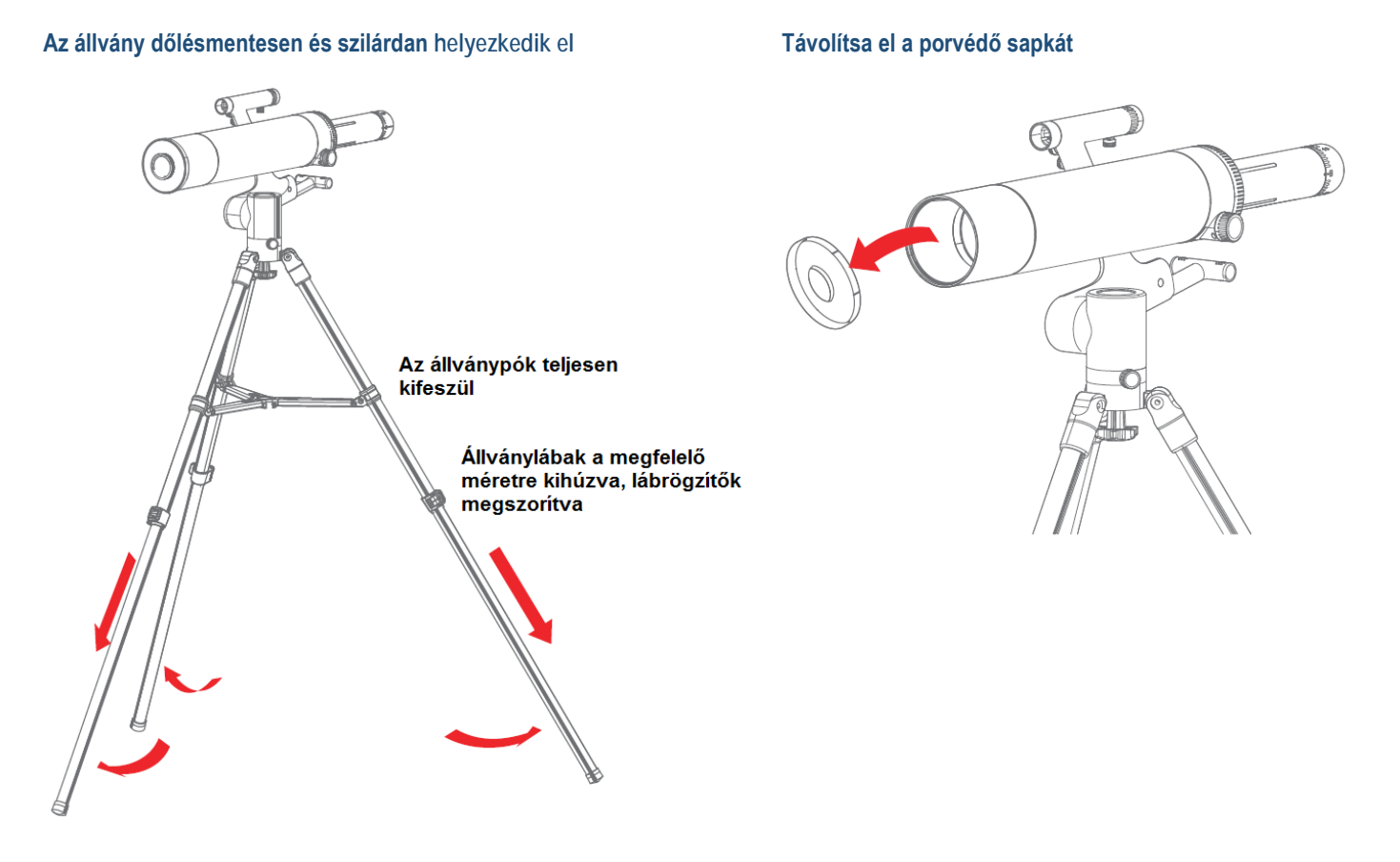

#### **A teleszkóp billenési szögének állítása A teleszkóp vízszintes irányú állítása**

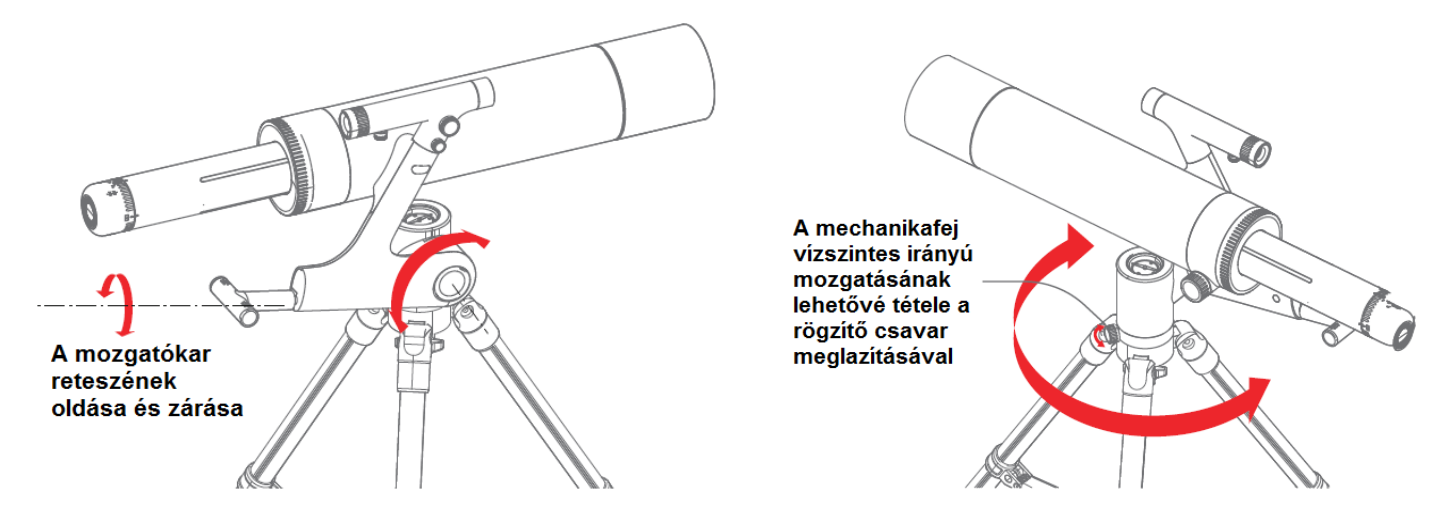

A teleszkóp megfigyelni kívánt objektumra állításához oldja a billentő szerkezet mozgatókarjának reteszét és a mechanikafej vízszintes irányú mozgatásának rögzítő csavarját.

# **A fókuszállítóval állítható be az éles kép biztosításához szükséges megfelelő gyújtótávolság**

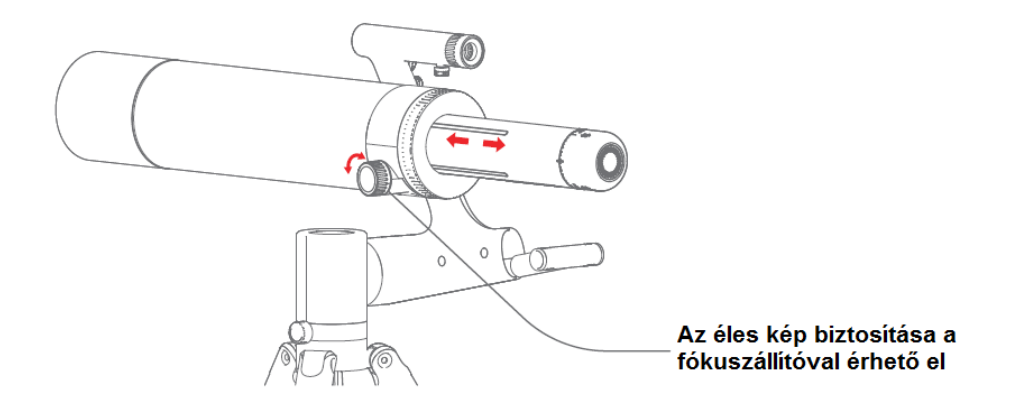

#### <span id="page-5-0"></span>**A képfeldolgozó egység használata**

A készülék képfeldolgozó egységgel van ellátva, melynek köszönhetően a vezeték nélküli megfigyelés és a vezetékes megfigyelés (OTG-adapter beszerzése szükséges; az Apple-rendszer nem támogatja a vezetékes csatlakozást) egyaránt támogatott.

### <span id="page-5-1"></span>**A képfeldolgozó egység kapcsolói, csatlakozói és kezelőfelülete**

#### Állapotielző lámpa

- Pulzáló kék fény: Wii-Fi módban a Wi-Fi nincs csatlakoztatva
- A készülék készenlét módban van és automatikusan kikapcsol 3 perc használaton kivüliség esetén.
- Villogó kék fény: Az USB-port nincs csatlakoztatva.
- Folyamatos kék fény: A készülék normál módon csatlakozik.
- Villogó vörös fény: Alacsony töltöttségi szint. Mielőbb végezze el a töltést.
- Pulzáló vörös fény: Töltés folyamatban.
- Folyamatos vörös fény: Az akkumulátor teljesen fel van töltve.

# Kapcsológomb

Be- és kikapcsolás: 2 másodpercig tartó lenyomással a készülék be/ki kapcsolható.

Üzemmódkapcsolás: Dupla kattintással lehet átkapcsolni a Wi-Fi és az USB-kapcsolat módok között

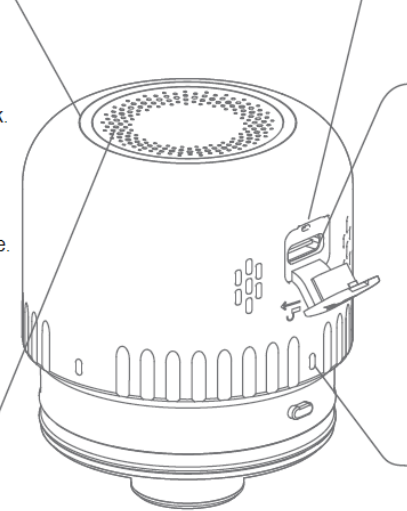

#### **Reset gomb**

"Lefagyás" esetén a reset gomb kisméretű eszközzel történő lenyomásával inditható újra az operációs rendszer.

#### Type-C adatátviteli csatlakozórendszer

Állókép és mozgókép továbbitása: Állóképek és mozgóképek számitógépen vagy táblagépen történő valósidejű megtekitnéséhez csatlakoztassa az eszközt és nyissa meg a szoftvert.

Töltés: Alacsony akkumulátorkapcitás esetén kör alakú, villogó vörös fény jelenik meg. llyen esetben csatlakoztasa az adaptert a Type-C töltőkábellel. Sikeres feltöltéskor a villogó vörös fény folyamatos vörös fényre változik.

#### Pozicionáló jelzés

A képfeldolgozó egység teleszkóptubushoz csatlakoztatásakor segit a helyes csatlakoztatási és rögzítési pozició megtalálásában.

### 6 Ezt a használati utasítást a Leitz-Hungaria Kft fordította Önnek!

# <span id="page-6-0"></span>**A töltéssel kapcsolatos tudnivalók**

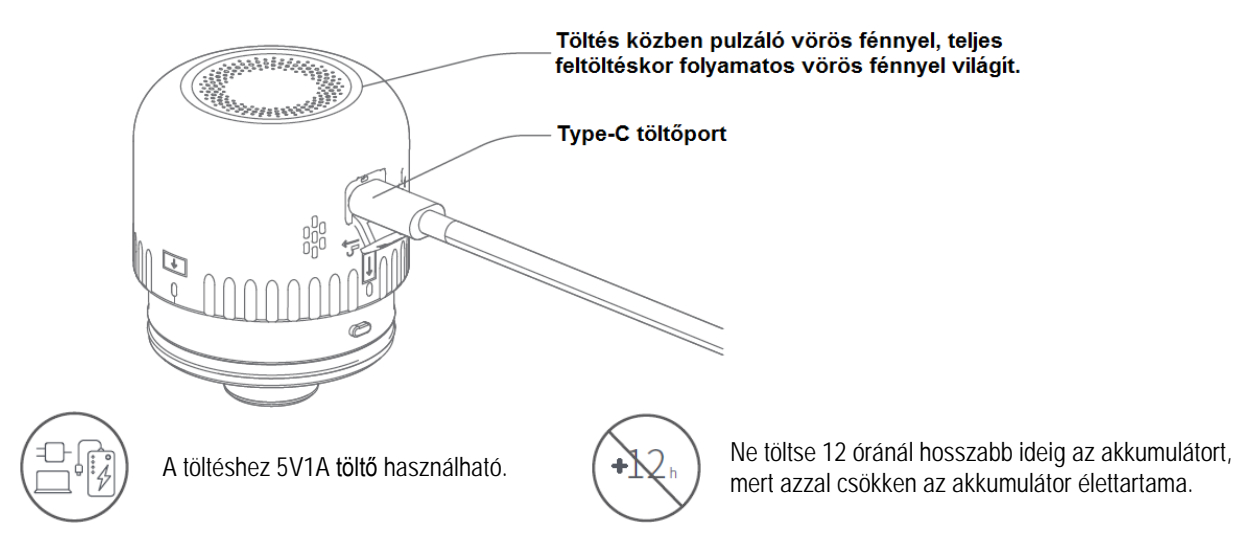

# <span id="page-6-1"></span>**Mobiltelefonos vezeték nélküli kapcsolat**

APP letöltése és telepítése:

- 1. A képfeldolgozó egységet használat előtt teljesen fel kell tölteni. A megfigyelés időtartama megfigyelés közben mobil "power bank" segítségével végzett töltéssel meghosszabbítható.
- 2. Olvassa be az alábbi QR-kódot az APP letöltéséhez (keresse a "Beaver Point"-ot az App store-ban vagy a Google Play-ben az APP letöltéséhez).

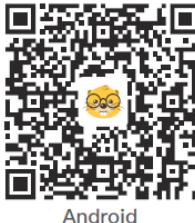

Olvassa be a megfelelő QRkódot az APP telepítéséhez

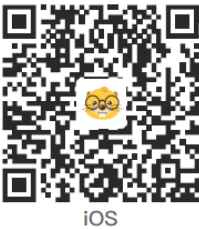

3. Tartsa nyomva 2 másodpercen át a képfeldolgozó egység kapcsolóját a készülék bekapcsolásához. Ekkor a készülék készenlét módra áll (a kapcsoló körül kék pulzáló fény világít). Nyissa meg a mobiltelefonon az APP-ot, válassza az "Add Device"-t (Eszköz hozzáadása) → válassza ki a teleszkóp Wi-Fi elnevezését (DL-TW1-XXX) és csatlakozzon hozzá → Sikeres csatlakozás után kattintson az "Enter"-re (Belépés).

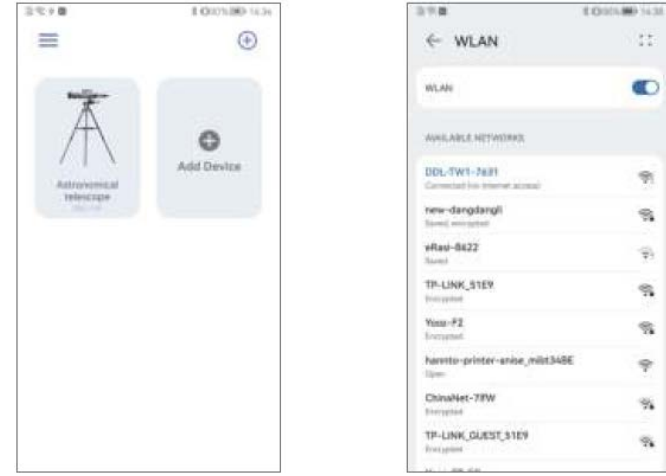

**A képfeldolgozó egység Wi-Fi jelszava: 12345678**

4. Nyissa meg a honlapot és kattintson a "Start Observe"-re (Megfigyelés megkezdése) a valósidejű képátvitel funkcióba való belépéshez.

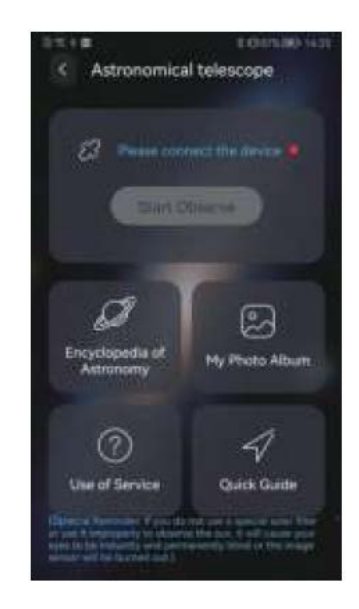

- 5. Megfigyelés közben fényképek és videofelvételek készíthetők. Kattintson a képek alá letöltésükhöz és rendszeralbumba mentésükhöz.
- 6. Az expozíció, az élesség, a kontraszt, a szaturáció és más egyéb képjellemzők valósidejű beállítása szintén elvégezhető az APP segítségével az optimális eredmény biztosítása érdekében.
- 7. Kattintson az "Astronomy Science"-re a honlapon a Naprendszer nyolc bolygójával és a főbb csillagképekkel kapcsolatos anyagok tanulmányozásához.

# <span id="page-7-0"></span>**Mobiltelefon, táblagép és más eszközök vezetékes csatlakoztatása**

- **A képfeldolgozó egység kapcsolójának dupla kattintásával kapcsoljon az alapbeállítás szerint Wi-Fi módról vezetékes csatlakozás módra.**
- **Csatlakoztassa az eszközt a képfeldolgozó egységhez USB-adatkábellel és az OTG-adapterrel.**

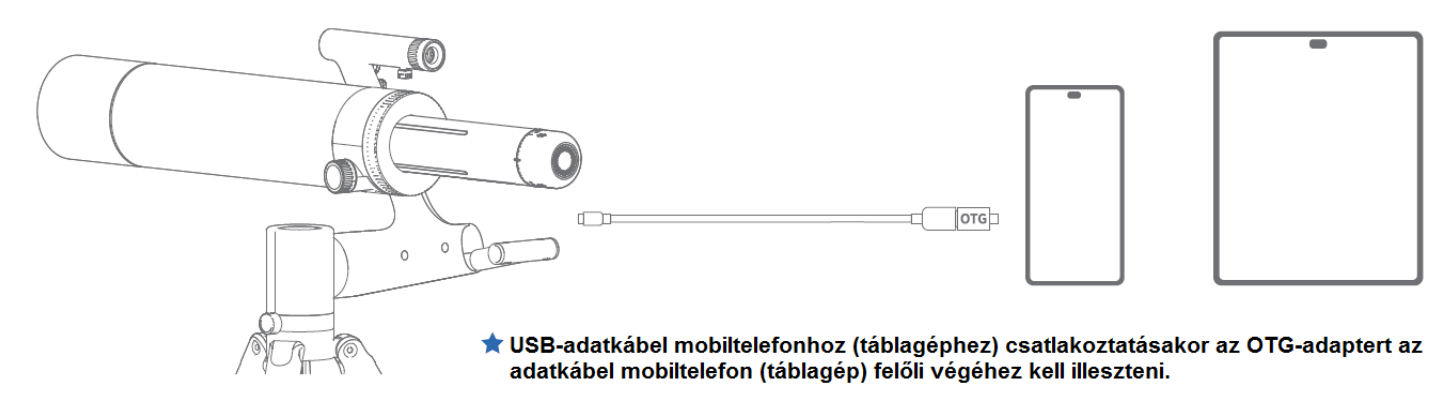

**Nyissa meg az APP-ot és kattintson a "Start Observe"-re (Megfigyelés megkezdése).**

Az előreugró párbeszédablakban megjelenik az "Allow the app Beaver Point to access the USBdevice?" (A Beaver Point app USB-eszközhöz való hozzáférésének engedélyezése?) megerősítést kérő üzenet. Kattintson az "OK"-ra.

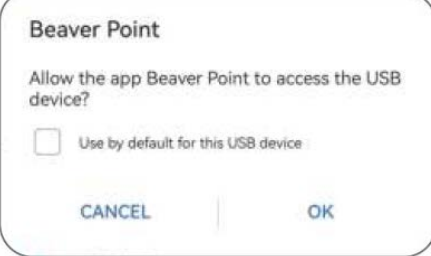

# <span id="page-8-0"></span>**Számítógép vezetékes csatlakoztatása**

- **A képfeldolgozó egység kapcsolójának dupla kattintásával kapcsoljon az alapbeállítás szerint Wi-Fi módról vezetékes csatlakozás módra.**
- **Csatlakoztassa a számítógépet a képfeldolgozó egységhez USB-adatkábellel.**

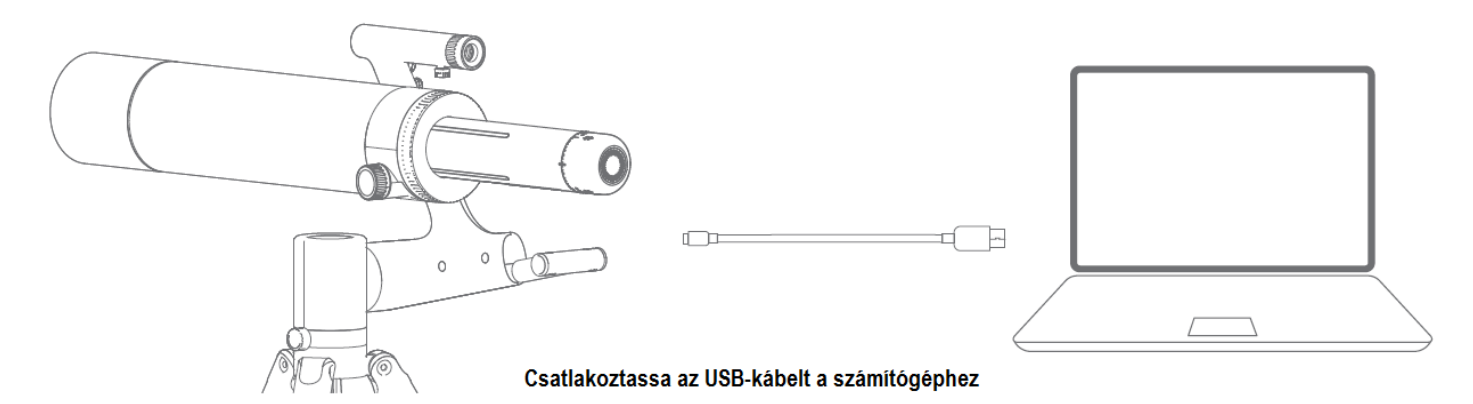

**Nyissa meg a Windows szoftvert és válassza a "Device"-t (Eszköz) a megfigyeléshez.** 

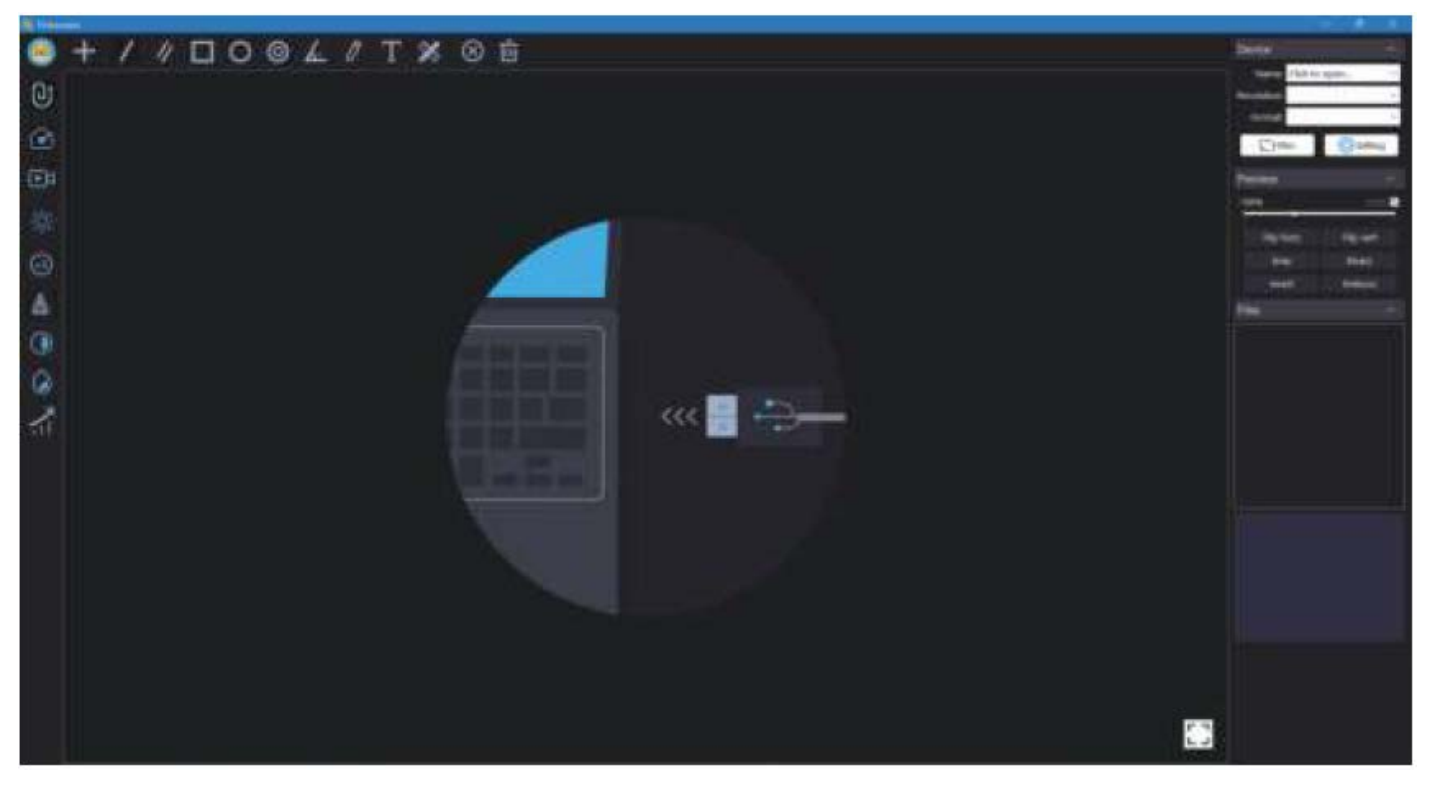

A számítógépes felhasználók a szoftver Windows-verzióját a www.beaverlabtech.com vagy a www.dangdangli.com honlapról tölthetik le.

# <span id="page-8-1"></span>**Vezetékes csatlakoztatás esetén ezekre figyeljen**

- 1. iPhone és iPad esetén nem támogatott a vezetékes csatlakoztatás.
- 2. Mobiltelefonos és táblagépes felhasználóknak OTG-adapter beszerzéséről kell gondoskodniuk.
- 3. Használat előtt a képfeldolgozó egységet vezeték nélküli módról (Wi-Fi mód) vezetékes kapcsolat módra kell átállítani a kapcsológombbal végzett dupla kattintással.
- 4. Vezetékes csatlakoztatás módban a képfeldolgozó egység automatikus töltés módra áll.

# <span id="page-9-0"></span>**Csillagászati megfigyelések**

**Útmutató a Hold megfigyeléséhez**

- 1. Csatlakozás: A Hold megfigyelésére alkalmas tiszta, holdfényes éjszaka ellenőrizze, hogy megfelelően fel van-e töltve a készülék. Csatlakkoztassa a készüléket a mobiltelefonhoz a valósidejű képtovábbítás biztosításához.
- 2. A Hold megkeresése: Kapcsolja be a keresőtávcső piros pontját, keresse meg a piros pontot, majd keresse meg a keresőtávcsővel a Holdat. Ezt követően mozgassa addig a mechanikafejet, amíg a piros pont a Hold közepére nem kerül.
- 3. Holdmegfigyelés: A fókuszállító elforgatásával állítsa élesre a képet. Csillagok megfigyeléséhez használjon csillagkereső szoftvert vagy kézi asztrolábiumot.

# **A teleszkóp el van látva iránytűvel, csillagkereső képességgel kombinált, kikereshető az égbolt aktuális térképe, összehasonlítási módszerrel beazonosíthatók és megtalálhatók bizonyos csillagok és csillagködök.**

A kézi asztrolábium használatának módja az ahhoz mellékelt útmutatóból ismerhető meg.

<span id="page-9-1"></span>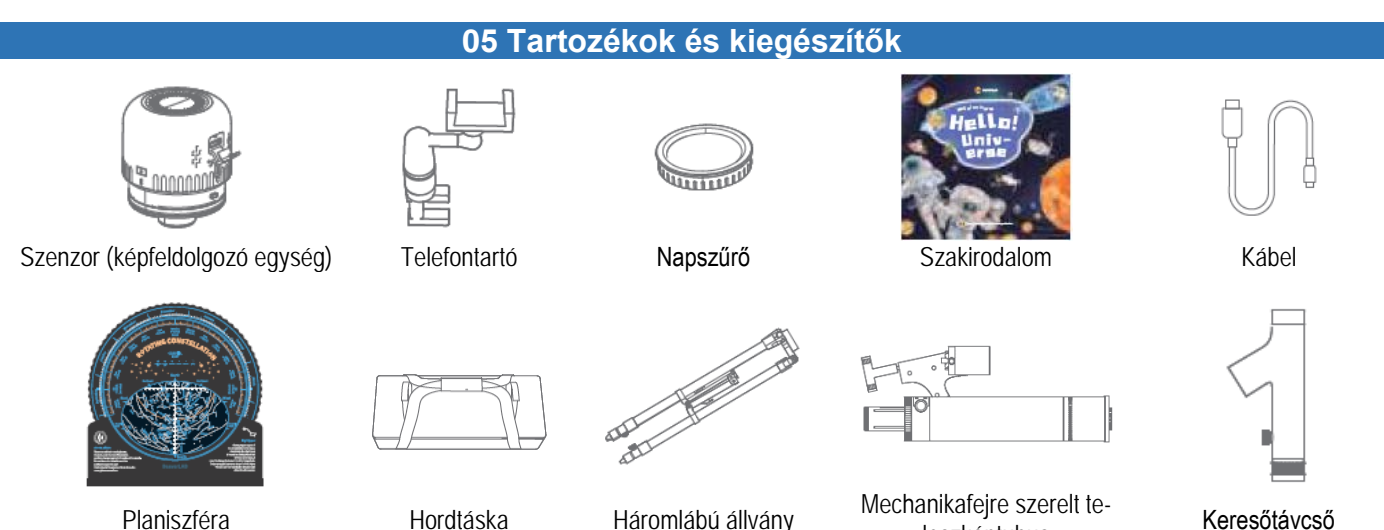

anikarejre szereit te-<br>leszkóptubus **Keresőtávcső** 

# **06 Esetlegesen előforduló hibák és lehetséges megoldásuk, karbantartás, tárolás**

<span id="page-9-2"></span>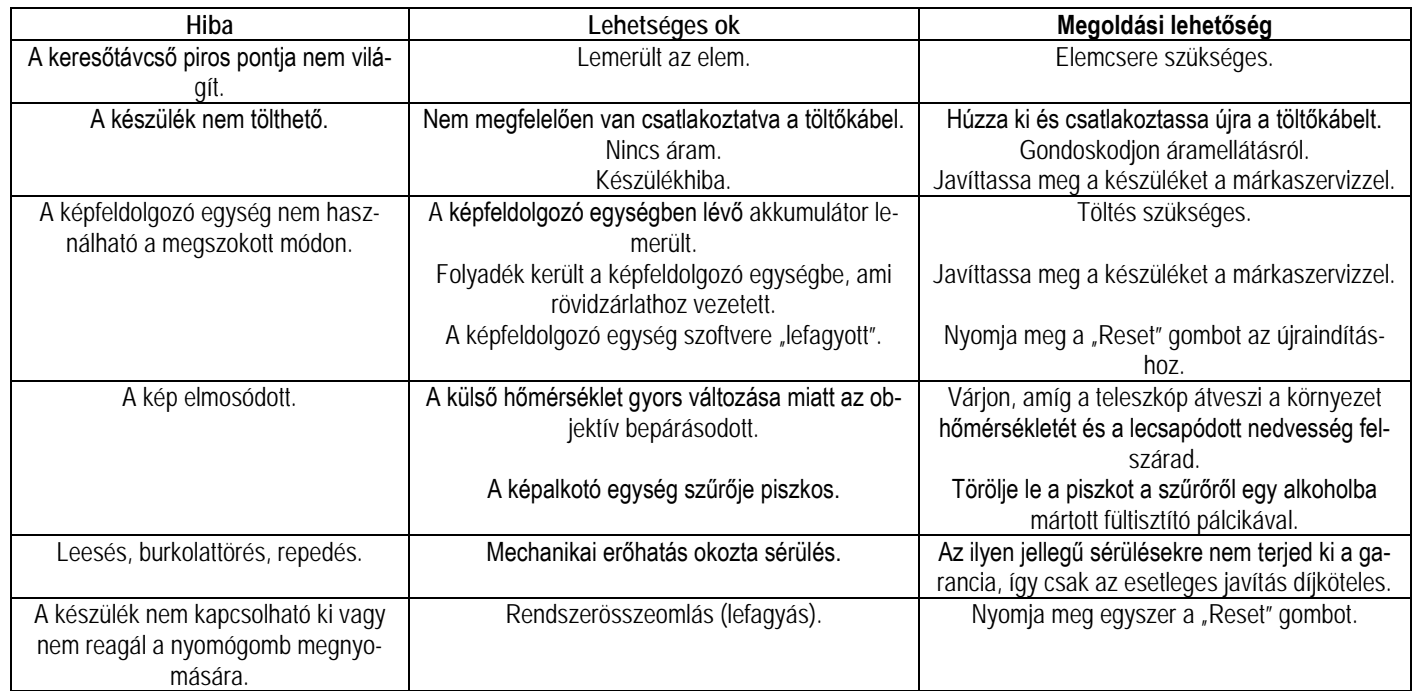

Amennyiben a fenti táblázatban javasolt megoldások nem vezetnek eredményre, lépjen kapcsolatba a jótállási jegyen feltüntetett márkaszervizzel. A teleszkóp zavartalan és tartós használatának biztosítása érdekében tartsa be az alábbi karbantartási és tárolási előírásokat:

Ha a készülék nincs használatban, helyezze vissza a porvédő sapkát az objektívre. Az optikai felületen lerakódott por eltávolításához használjon puhaszőrű pumpás ecsetet.

Amennyire lehet, ne tisztogassa az optikai lencséket. Kismértékű porlerakódás nem okoz észlelhető képminőség romlást. A teleszkóp tárolásához válasszon hűvös és száraz helyet.

FIGYELEM! Ne használjon az optikai elemekre veszélyes kemikáliákat tartalmazó lencsetisztító oldatot.

<span id="page-10-0"></span>A ,  $\circledast$  ' logó és a , BeaverLAB" elnevezés a Beaver Technology (Shenzen) Co., Ltd. Kínában alkalmazott vagy bejegyzett márkajelzése. A folyamatos termékfejlesztés miatt a gyártó fenntartja magának a változtatás jogát, emiatt a használati útmutatóban bemutatott és az aktuális készülék között eltérések lehetnek.

# **08 Műszaki adatok**

<span id="page-10-1"></span>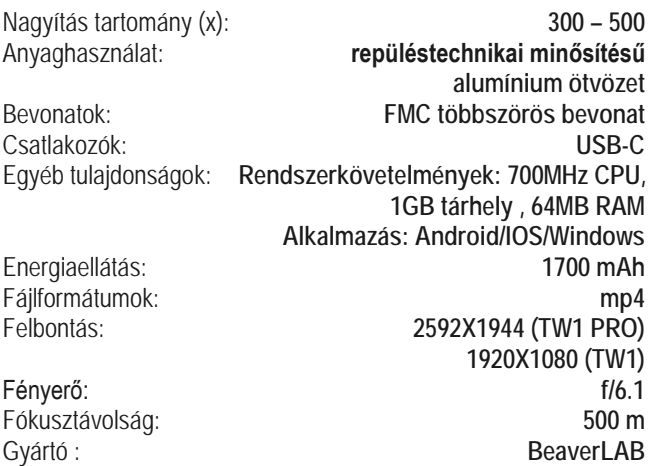

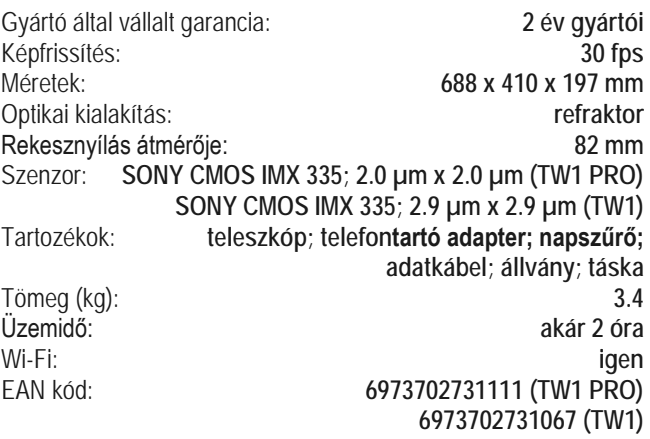

**Gyártó által vállalt garancia:** 2 év gyártói **Fogyasztói jótállás:** 24 hónap

Fogyasztónak NEM minősülő személyek (például, de nem kizárólag Gazdálkodó Szervezetek) számára: gyártó által vállalt garancia, valamint 12 hónap kellékszavatosság.

# <span id="page-10-2"></span>**Figyelem!**

*A terméket használata során ne tegye ki semmilyen elkerülhető kémiai, fizikai behatásnak, sokknak, amelyről sejthető vagy ismert, hogy a károsodását okozhatja. Kerülje el, hogy a terméket karbantartás elmaradása vagy más mulasztásjellegű hatás vagy kár érje. Úgy a szállítás, tárolás, mint a használat során vigyázzon az eszközre. Óvja a rázkódástól, súrlódástól, ütődéstől, sugárzásoktól (pl. de nem* 

*kizárólag víz, napsugárzás, elektromos, hő vagy mágneses hatás). Ne engedje, hogy vegyi anyag vagy más behatás érje, mindig használja tiszta kézzel.*

# Tartalom

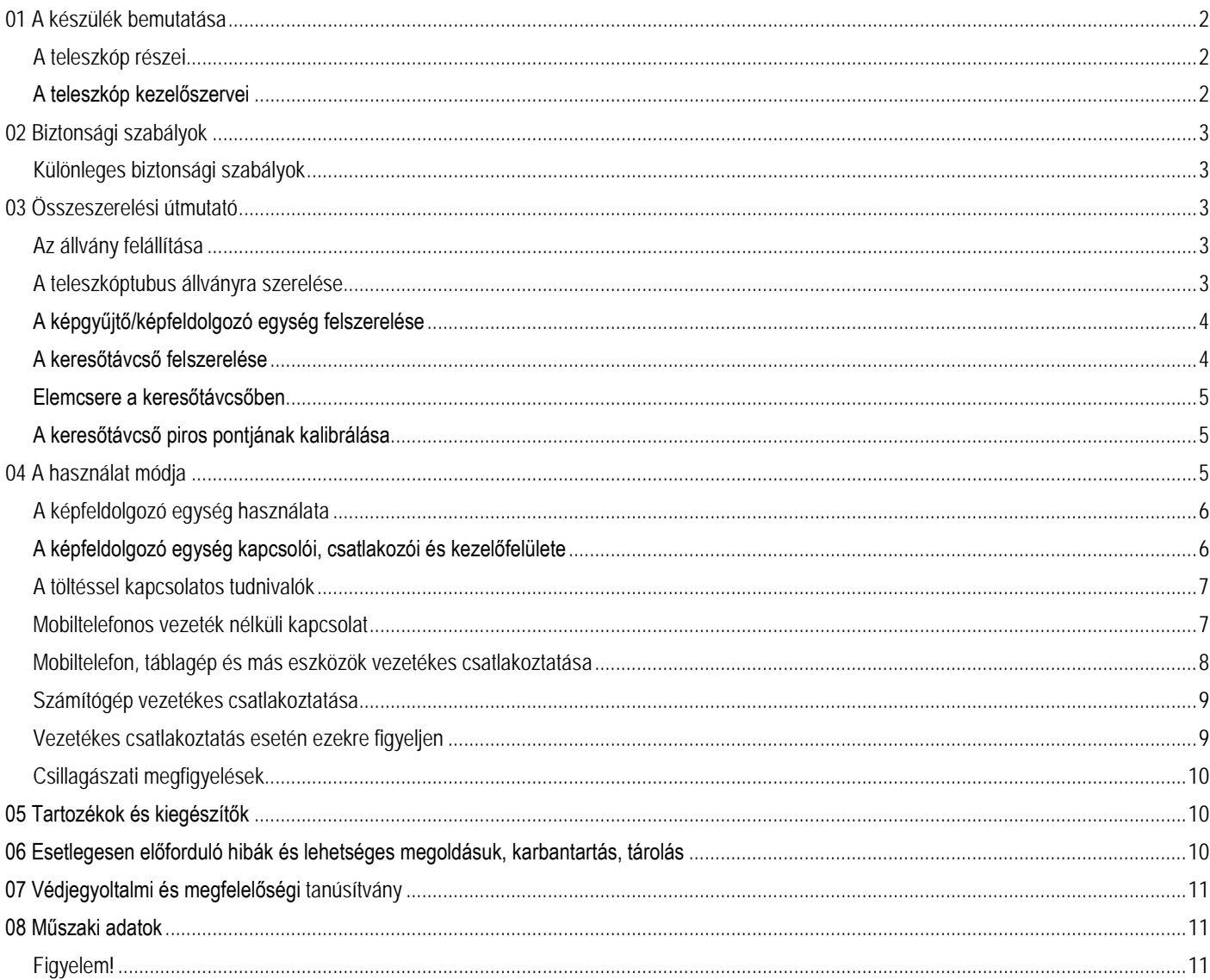